## **BE COGNIZANT OF THE RECORD CLOSURE DATE!**

When the Judge enters an Evidentiary Record Closing Date, you will see it on the Exhibits tab of the Dispute Summary.

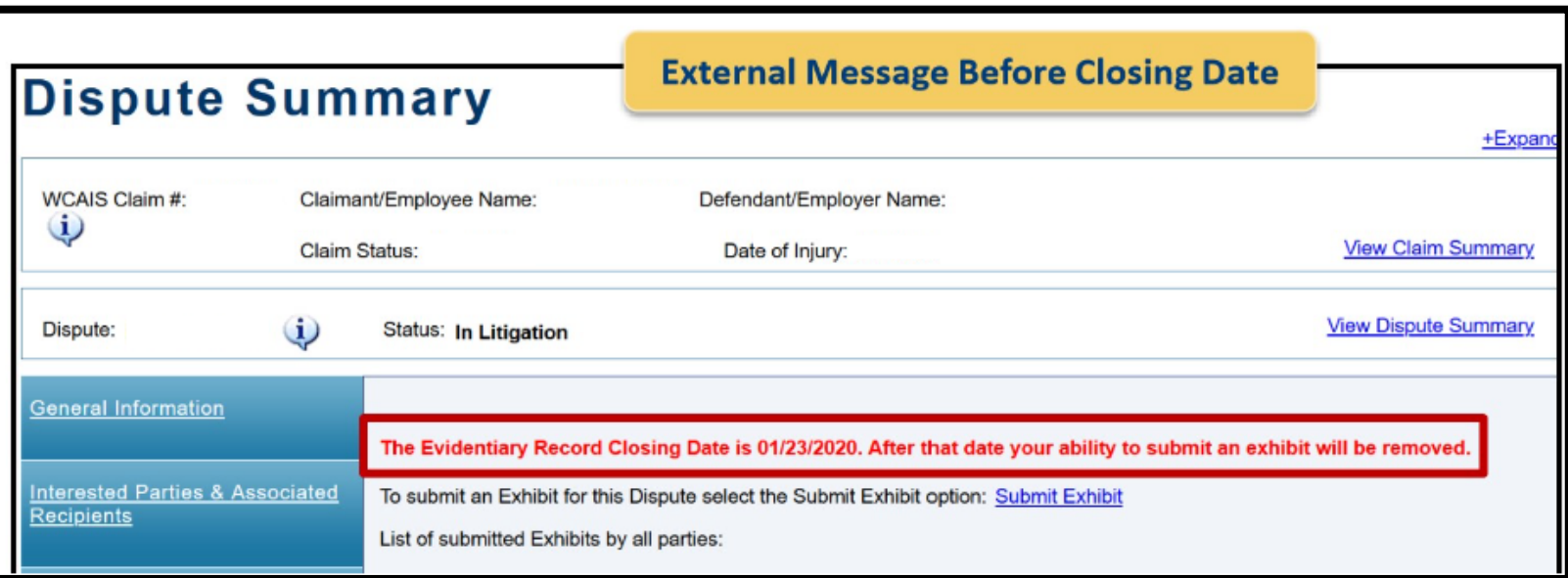

After the Evidentiary Record Closing Date passes, you will not be able to upload any exhibits. You must submit a Miscellaneous Request to the Judge asking permission to have the record reopened for additional evidence submission.

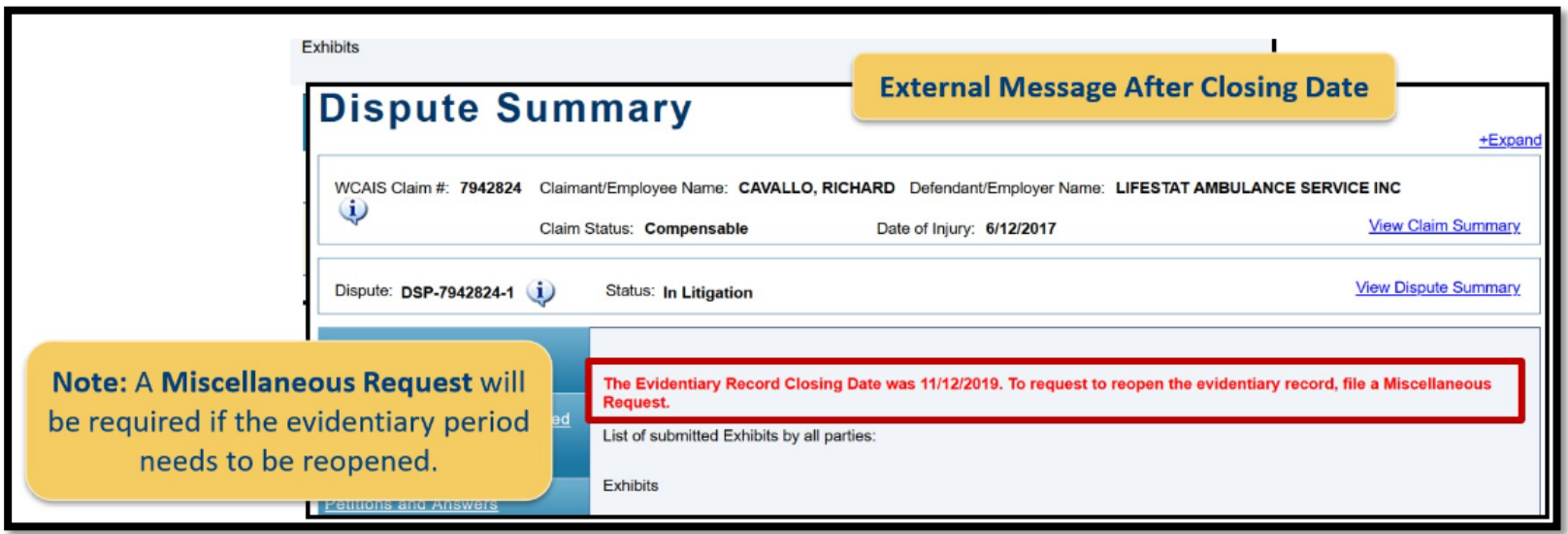